## スカラネット・パーソナル画面の確認方法(休止)

「貸与中」と「休止中」で以下のとおり画面が異なります。 スカラネット・パーソナル(※1)にログインし、「休止中の画面」になっていることをご確認ください。

なお、この画面は奨学金振込日(※2)に更新されます。 システム上、正常に休止の処理が完了していても、画面への反映に時間を要する場合がありますのでご承知おきください。 (【例】9月中に休止の処理が完了した場合は、10月11日に「休止中の画面」に変わります。)

- ※1 スカラネット・パーソナルには以下の画面からログインしてください。 [スカラネット・パーソナルへようこそ\(ログインページ\)](https://scholar-ps.sas.jasso.go.jp/mypage/login_open.do)
- ※2 奨学金は、原則、毎月11日(ただし、4月は21日、5月は16日)に振り込まれます。 振込日が金融機関の休業日(土日祝日)にあたる場合は、その前営業日となります。

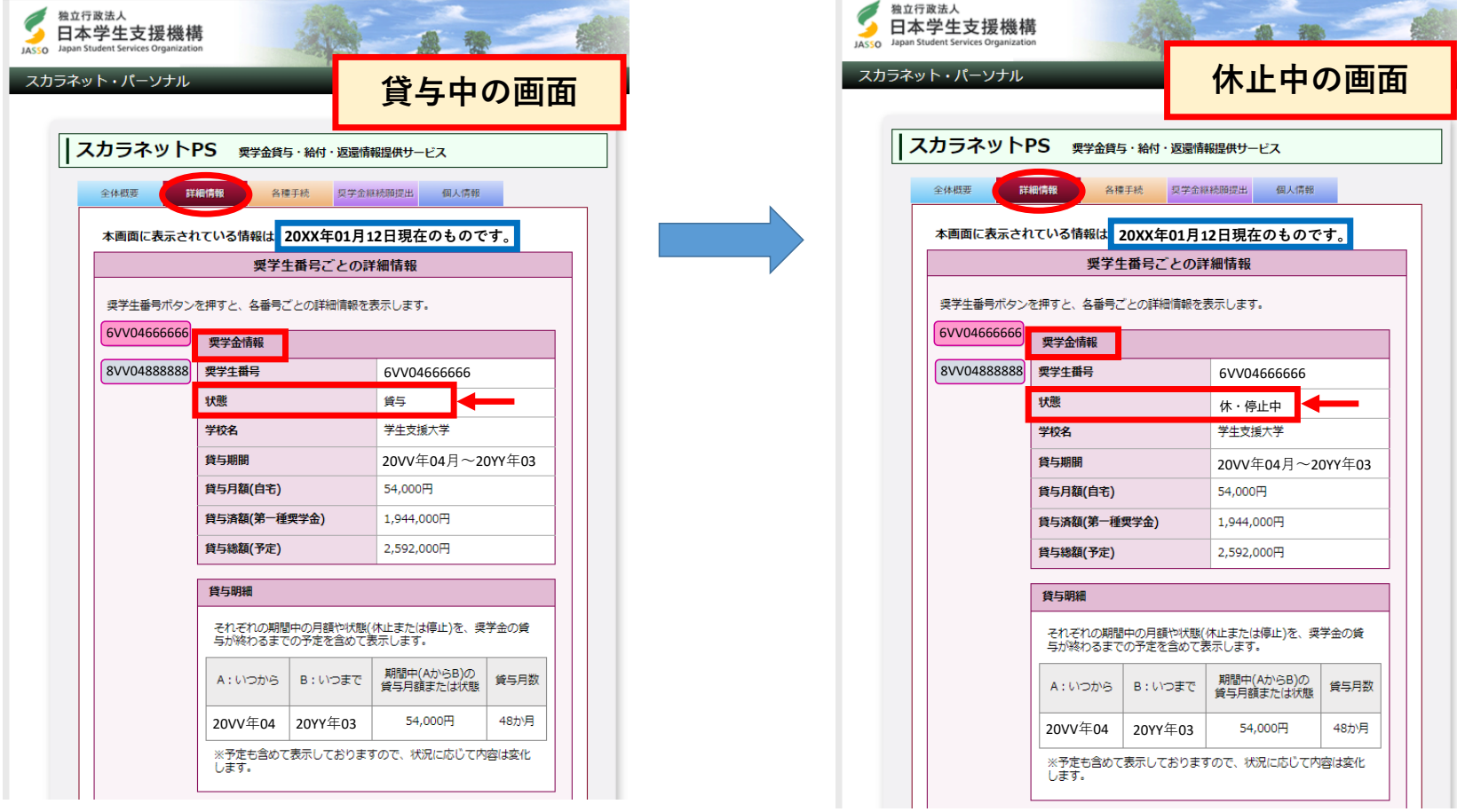